# **CENWOOD**

# GPS-NAVIGATIONSSYSTEM **DNX9240BT DNX7240BT HANDBUCH FÜR DAS GPS-NAVIGATIONSSYSTEM**

Kenwood Corporation

**Sicherheitsvorsichtsmaßnahmen und wichtige Informationen 4**

 $\begin{small} \mathcal{L}_{\mathcal{G}_{\mathcal{G$ 

娜

**Erste Schritte 8**<br>Verwenden des Navigationssystems 8 Verwenden des Navigationssystems 8 Aufrufen von Hilfe 8

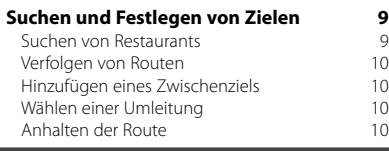

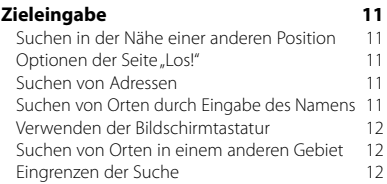

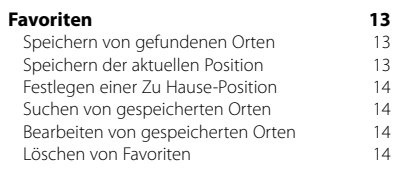

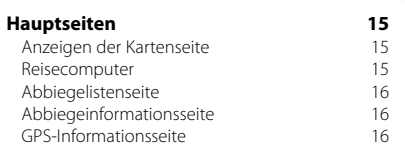

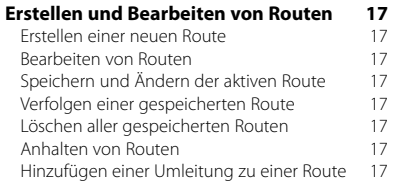

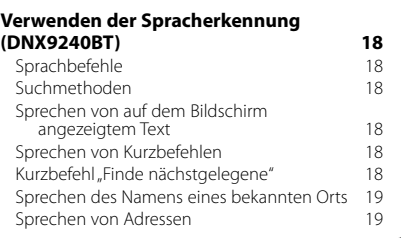

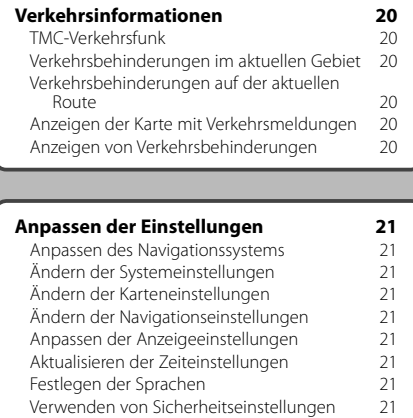

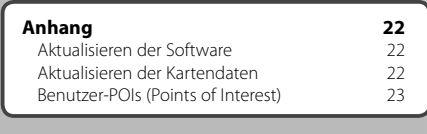

# **In diesem Handbuch verwendete Symbole**

 $\sqrt{v}$ Es werden wichtige Vorsichtsmaßnahmen zur Vermeidung von Verletzungen usw. beschrieben.

{≡≡} Besondere Anweisungen, zusätzliche Erklärungen, Einschränkungen und Referenzseiten werden beschrieben.

# **Im Handbuch verwendete Konventionen**

Wenn Sie aufgefordert werden, auf etwas zu "tippen", berühren Sie mit dem Finger ein Element auf dem Bildschirm.

Im Text werden kleine Pfeile (>) verwendet, die darauf hinweisen, dass Sie nacheinander auf eine Folge von Elementen auf dem Bildschirm tippen sollen. Wenn Sie beispielsweise die Anweisung "Tippen Sie auf **Zieleingabe** > **Favoriten**" lesen, tippen Sie zuerst auf **Zieleingabe** und dann auf **Favoriten**.

# **Sicherheitsvorsichtsmaßnahmen und wichtige Informationen**

級沙

Lesen Sie diese Informationen aufmerksam, bevor Sie das Kenwood-Autonavigationssystem in Betrieb nehmen, und befolgen Sie die Anweisungen in diesem Handbuch. In keinem Fall haften Kenwood oder Garmin für Probleme oder Unfälle, die durch Nichtbeachtung der Anweisungen in diesem Handbuch entstehen.

# 2**WARNHINWEISE**

# **Treffen Sie folgende Sicherheitsvorkehrungen, um Verletzungen oder die Entstehung von Feuer zu vermeiden:**

- Legen Sie keine metallischen Gegenstände (z. B. Münzen oder Werkzeug aus Metall) in das Gerät, um Kurzschlüsse zu vermeiden.
- Lassen Sie während der Fahrt nie Ihren Blick über einen längeren Zeitraum auf dem Gerätebildschirm ruhen.
- Die Montage und Verkabelung dieses Produkts erfordern eine gewisse Erfahrung. Überlassen Sie aus Sicherheitsgründen die Montage und Verkabelung entsprechendem Fachpersonal.

# **Die folgenden potenziell gefährlichen Situationen können, sofern sie nicht vermieden werden, einen Unfall oder Zusammenstoß und damit schwere oder sogar tödliche Verletzungen verursachen.**

Vergleichen Sie bei der Verwendung des Navigationssystems die auf dem Gerät angezeigten Informationen sorgfältig mit allen anderen verfügbaren Informationsquellen, z. B. Straßenschildern, visuellen Signalen und Karten. Aus Sicherheitsgründen sollten Sie Unstimmigkeiten oder Fragen klären, bevor Sie die Fahrt fortsetzen.

Bedienen Sie das Fahrzeug immer umsichtig. Lassen Sie sich beim Fahren nicht vom Navigationssystem ablenken, und achten Sie stets auf die Verkehrslage. Sehen Sie während der Fahrt so wenig wie möglich auf den Bildschirm des Navigationssystems, und verwenden Sie soweit wie möglich Sprachansagen.

Sie sollten während der Fahrt nicht den Zielort festlegen, Einstellungen ändern oder auf Funktionen zugreifen, für die das Navigationssystem längere Zeit bedient werden muss. Halten Sie am Straßenrand, sofern Verkehrslage und Vorschriften dies zulassen, um solche Vorgänge auszuführen.

Stellen Sie die Systemlautstärke so ein, dass Sie während der Fahrt die Außengeräusche wahrnehmen können. Falls Sie die Außengeräusche nicht mehr wahrnehmen, können Sie eventuell nicht mehr angemessen auf die Verkehrssituation reagieren. Dadurch kann es zu Verkehrsunfällen kommen.

Wenn das Navigationssystem zum ersten Mal nach dem Erwerb genutzt wird oder falls die Batterie abgeklemmt ist, zeigt das System den aktuellen Standort des Fahrzeugs nicht korrekt an. Die Signale der GPS-Satelliten werden jedoch innerhalb kurzer Zeit empfangen, sodass der korrekte Standort dann angezeigt wird.

Achten Sie auf die Umgebungstemperatur. Die Nutzung des Navigationssystems bei extremen Temperaturen kann zu einer Fehlfunktion oder Beschädigung des Geräts führen. Beachten Sie auch, dass das Gerät durch starke Vibrationen, metallische Gegenstände oder eindringendes Wasser beschädigt werden kann.

# 2**VORSICHTSHINWEISE**

# **Falls die folgenden potenziellen Gefahrensituationen nicht vermieden werden, kann es zu Verletzungen oder Sachschäden kommen.**

Dieses Navigationssystem wurde entwickelt, um Ihnen Routen vorzuschlagen. Das Gerät weist nicht auf Straßensperrungen oder Straßen in schlechtem Zustand, Verkehrsstaus und Witterungseinflüsse oder andere Faktoren hin, die die Sicherheit oder die Fahrtdauer beeinflussen.

Verwenden Sie das Navigationssystem lediglich als Navigationshilfe. Verwenden Sie das Navigationssystem nicht zu Zwecken, die die Durchführung exakter Richtungs-, Entfernungs-, Standort- oder topografischer Messungen erfordern.

Das GPS (Global Positioning System) wird von der Regierung der USA betrieben, die alleinig für dessen Genauigkeit und Wartung verantwortlich ist. Das System der Regierung unterliegt Änderungen, die sich auf die Genauigkeit und die Leistung aller GPS-Geräte und damit auch auf dieses Navigationssystem auswirken können. Dieses Gerät ist ein Präzisionsnavigationssystem. Dennoch kann es wie jedes Navigationsgerät falsch bedient oder falsch verstanden werden und somit zu einer verminderten Sicherheit führen.

# **WICHTIGE INFORMATIONEN**

# **Aufrechterhalten des Ladezustands der Fahrzeugbatterie**

Dieses Navigationssystem ist in den Stellungen **Ein** (ON) bzw. **Zusatzverbraucher** (ACC) des Zündschlüssels einsatzbereit. Um jedoch den Ladezustand der Batterie aufrechtzuerhalten, sollte das System wenn möglich nur bei laufendem Motor verwendet werden. Die über längere Zeit andauernde Nutzung des Navigationssystems bei abgeschaltetem Motor kann zum Entladen der Batterie führen.

# **Kartendaten-Informationen:**

Garmin möchte seinen Kunden die vollständigsten und genauesten Karten bieten, die für uns zu vertretbaren Kosten verfügbar sind. Wir verwenden eine Kombination aus öffentlichen und privaten Datenquellen, die wir entsprechend in der Produktliteratur und den Copyright-Mitteilungen für den Kunden kennzeichnen. Praktisch alle Datenquellen beinhalten in irgendeiner Form ungenaue oder unvollständige Daten. In einigen Ländern sind vollständige und genaue Karteninformationen nicht erhältlich oder unverhältnismäßig teuer.

# **Software-Lizenzvereinbarung**

DURCH DIE VERWENDUNG DES DNX9240BT/ DNX7240BT STIMMEN SIE DEN BEDINGUNGEN DER FOLGENDEN LIZENZVEREINBARUNG ZU. LESEN SIE DIE LIZENZVEREINBARUNG AUFMERKSAM DURCH.

Garmin gewährt Ihnen eine beschränkte Lizenz zur Verwendung der Software auf diesem Gerät (die "Software") im Binärformat im Rahmen des normalen Betriebs dieses Geräts. Titel, Eigentumsrechte und geistige Eigentumsrechte an der Software verbleiben bei Garmin.

Sie erkennen an, dass die Software Eigentum von Garmin ist und durch die Urheberrechte der Vereinigten Staaten von Amerika und internationale Abkommen zum Urheberrecht geschützt ist. Weiterhin erkennen Sie an, dass Struktur, Organisation und Code der Software wertvolle Handelsgeheimnisse von Garmin sind und dass der Quellcode der Software ein wertvolles Handelsgeheimnis von Garmin bleibt. Sie verpflichten sich, die Software oder Teile davon nicht zu dekompilieren, zu disassemblieren, zu verändern, zurückzuassemblieren, zurückzuentwickeln, in eine allgemein lesbare Form umzuwandeln oder ein von der Software abgeleitetes Werk zu erstellen. Sie verpflichten sich, die Software nicht in ein Land zu exportieren oder zu reexportieren, das nicht im Einklang mit den Exportkontrollgesetzen der Vereinigten Staaten von Amerika steht.

# **Endbenutzer-Lizenzvereinbarung für NAVTEQ®**

Die Software auf Ihrem Garmin-Produkt (die "Software") ist Eigentum von Garmin Ltd. oder deren Tochterunternehmen ("Garmin"). Die Kartendaten von Drittanbietern, die sich auf Ihrem Garmin-Produkt bzw. in dessen Lieferumfang befinden, (die "Daten") sind Eigentum von NAVTEQ North America LLC und lizenziert für Garmin. Sowohl die Software als auch die Daten sind durch das Urheberrecht sowie internationale Urheberrechtsabkommen geschützt. Die Software und die Daten werden in Lizenz vergeben und nicht verkauft. Die Software und Daten werden mit der folgenden Lizenzvereinbarung geliefert und unterliegen den folgenden Bedingungen, die sowohl vom Endnutzer ("Sie" bzw. "Ihre") als auch von Garmin, seinen Lizenzgebern (einschließlich deren Lizenzgeber und Zulieferer) und Tochtergesellschaften akzeptiert werden.

**WICHTIG**: LESEN SIE DIESE LIZENZVEREINBARUNG SORGFÄLTIG DURCH, BEVOR SIE DAS PRODUKT VERWENDEN. DURCH DIE INSTALLATION, ANFERTIGUNG EINER KOPIE ODER ANDERE VERWENDUNG DIESES PRODUKTS BESTÄTIGEN SIE, DASS SIE DIESE VEREINBARUNG GELESEN HABEN UND MIT DEN BEDINGUNGEN EINVERSTANDEN SIND. WENN SIE DIESEN BEDINGUNGEN NICHT ZUSTIMMEN, SENDEN SIE DAS VOLLSTÄNDIGE PRODUKT INNERHALB VON ZEHN (10) TAGEN NACH KAUFDATUM (BEI NEU ERWORBENEN PRODUKTEN) AN EINE DER FOLGENDEN PERSONEN ODER KÖRPERSCHAFTEN ZURÜCK, UM EINE VOLLSTÄNDIGE ERSTATTUNG ZU ERHALTEN: (1) DEN HÄNDLER, VON DEM SIE DAS PRODUKT ERWORBEN HABEN; (2) Garmin INTERNATIONAL, INC. CUSTOMER SERVICE, 1200 EAST 151st STREET, OLATHE, KS 66062, USA; (3) Garmin (EUROPE) LTD., LIBERTY HOUSE, HOUNSDOWN BUSINESS PARK, SOUTHAMPTON, SO40

9RB, GROSSBRITANNIEN; ODER (4) Garmin CORPORATION CUSTOMER SERVICE, No. 68, JANGSHU 2nd ROAD, SHIJR, TAIPEI COUNTY, TAIWAN.

# **Lizenzbedingungen**

Garmin ("wir" oder "uns") bietet Ihnen Speichermedien, die die Computersoftware (die "Software") und die integrierten bzw. beigefügten digitalen Kartendaten, einschließlich aller "Online-" oder elektronischen Dokumentationen und gedruckten Unterlagen (in dieser Lizenzvereinbarung insgesamt als "Produkt" bezeichnet) enthalten, und erteilt Ihnen eine beschränkte, nicht exklusive Lizenz, nach der Sie das Produkt in Übereinstimmung mit den Bedingungen in dieser Lizenzvereinbarung verwenden können. Sie erklären sich damit einverstanden, diese Daten zusammen mit dem Garmin-Produkt ausschließlich für den persönlichen Gebrauch oder (falls zutreffend) für interne Betriebsabläufe und nicht für ein Serviceunternehmen, für eine Zeitteilung, für einen Wiederverkauf oder für ähnliche Zwecke zu verwenden. Dementsprechend und gemäß den in den folgenden Abschnitten dargelegten Einschränkungen können Sie diese Daten nach Bedarf und zu Ihrer persönlichen Verwendung kopieren, um diese (i) anzuzeigen und (ii) zu speichern; dabei dürfen Sie vorkommende Copyright-Hinweise nicht entfernen und die Software oder Daten in keiner Weise ändern. Sie erklären sich bereit, die Software oder Teile davon nicht zu vervielfältigen, zu kopieren, zu verändern, zu dekompilieren, zu disassemblieren, zurückzuassemblieren oder ein von der Software abgeleitetes Erzeugnis zu erstellen und dürfen sie in keiner Weise und für keinen Zweck weitergeben oder vertreiben, außer in dem gesetzlich zugelassenen Umfang.

**Einschränkungen**. Sie dürfen diese Daten nicht mit anderen Produkten, Systemen, installierten oder anderweitig mit Fahrzeugen kommunizierenden Anwendungen, die für eine Abfertigung, eine Flottenverwaltung oder sonstige Anwendungen geeignet sind und bei denen die Daten von einem zentralen Kontrollzentrum zur Abfertigung einer Fahrzeugflotte verwendet werden, verwenden. Dies gilt nicht, wenn Sie speziell von Garmin dafür lizenziert wurden, allerdings gelten dafür die Einschränkungen des oben stehenden Paragraphen. Außerdem ist es Ihnen untersagt, die Daten oder die Daten enthaltenden Garmin-Produkte an andere Personen oder an Dritte zu verleihen oder zu vermieten. Nur die Autovermietungsfirmen, die eine ausdrückliche schriftliche Genehmigung von Garmin erhalten haben, die Daten enthaltenden Garmin-Produkte an ihre Vermietungskunden zu verleihen, dürfen diese Produkte verleihen.

**Garantieausschluss**. Dieses Produkt (einschließlich der Daten) wird Ihnen ohne Mängelgewähr bereitgestellt, und Sie erklären sich damit einverstanden, das Produkt auf eigenes Risiko zu verwenden. Garmin und seine Lizenzgeber (und deren Lizenzgeber und Zulieferer) geben keine ausdrücklichen oder stillschweigend eingeschlossenen Garantien, Zusicherungen oder Gewährleistungen jeglicher Art, die im Rahmen der Gesetze oder anderweitiger Bestimmungen entstehen, einschließlich, jedoch nicht beschränkt auf, Inhalt, Qualität, Genauigkeit, Vollständigkeit, Wirksamkeit, Zuverlässigkeit, Handelstauglichkeit, Eignung für einen bestimmten Zweck, Nutzen, Verwendung oder Ergebnisse des Produkts bzw. dafür, dass die Daten oder der Server durchgehend und fehlerfrei funktionieren.

**Haftungsausschluss**. Garmin UND SEINE LIZENZGEBER (EINSCHLIESSLICH DEREN LIZENZGEBER UND ZULIEFERER) ÜBERNEHMEN KEINERLEI AUSDRÜCKLICHE ODER STILLSCHWEIGEND EINGESCHLOSSENE GEWÄHRLEISTUNG IN BEZUG AUF QUALITÄT, LEISTUNG, HANDELSTAUGLICHKEIT, EIGNUNG FÜR EINEN BESTIMMTEN ZWECK ODER NICHTVERLETZUNG DER RECHTE DRITTER. MÜNDLICHE ODER SCHRIFTLICHE HINWEISE BZW. INFORMATIONEN VON Garmin ODER SEINEN ZULIEFERERN UND LIZENZGEBERN STELLEN KEINE GARANTIE DAR, UND SIE HABEN KEINERLEI ANSPRUCH AUF GARANTIE FÜR DERARTIGE HINWEISE BZW. INFORMATIONEN. DIESER HAFTUNGSAUSSCHLUSS IST HAUPTBESTANDTEIL DIESER VEREINBARUNG. In einigen Ländern sind bestimmte Garantieausschlüsse nicht gestattet. In einem solchen Fall treffen die oben genannten Ausschlüsse nicht auf Sie zu.

**Haftungsbeschränkung**. Garmin UND SEINE LIZENZGEBER (EINSCHLIESSLICH DEREN LIZENZGEBER UND ZULIEFERER) ÜBERNEHMEN KEINERLEI HAFTUNG IN FOLGENDEN FÄLLEN: BEI EINEM ANSPRUCH, EINER FORDERUNG ODER KLAGE, UNABHÄNGIG VOM GRUND DES ANSPRUCHS, DER FORDERUNG ODER KLAGE WEGEN VERLUSTEN, VERLETZUNGEN ODER SCHADENERSATZ, DIE DIREKT ODER INDIREKT AUS DER VERWENDUNG BZW. DEM BESITZ DES PRODUKTS BZW. DER INFORMATIONEN HERRÜHREN, ODER WEGEN ENTGANGENER EINNAHMEN, GEWINNE, VERTRAGSABSCHLÜSSE ODER RECHTSVORBEHALTEN ODER ANDERER DIREKTER, INDIREKTER, ZUFÄLLIGER, SPEZIELLER ODER DARAUS FOLGENDER SCHÄDEN, DIE AUS DER VERWENDUNG DER INFORMATIONEN DURCH SIE ODER DER UNMÖGLICHKEIT ZUR NUTZUNG DER INFORMATIONEN, FEHLERHAFTEN DATEN BZW. INFORMATIONEN ODER AUS EINER VERLETZUNG DIESER VEREINBARUNG HERRÜHREN, UNABHÄNGIG DAVON, OB ES SICH DABEI UM EINE AUF DEN VERTRAG ODER EINE UNERLAUBTE HANDLUNG GEGRÜNDETE KLAGE HANDELT ODER DER ANSPRUCH, DIE FORDERUNG ODER KLAGE AUF EINER GEWÄHRLEISTUNG BERUHT, SELBST WENN Garmin ODER SEINE LIZENZGEBER VON DER MÖGLICHKEIT DERARTIGER SCHÄDEN IN KENNTNIS GESETZT WORDEN WAREN. DIE MAXIMAL VON Garmin UND SEINEN LIZENZGEBERN ANERKANNTE GESAMTHAFTUNG HINSICHTLICH DEREN VERPFLICHTUNGEN LAUT DIESER VEREINBARUNG ODER ANDERWEITIG IN BEZUG AUF DIE Garmin-PRODUKTE UND DATEN BETRÄGT MAXIMAL US\$ 1,00. In einigen Ländern sind bestimmte Garantieausschlüsse oder Schadensersatzeinschränkungen nicht gestattet. In einem solchen Fall trifft die oben genannte Aussage nicht auf Sie zu.

**Keine Empfehlung von Fremdprodukten**. Ein Verweis auf Produkte, Dienstleistungen, Prozesse, Hypertextlinks zu Dritten oder andere Daten durch Markennamen, Marken, Hersteller, Zulieferer oder anderweitig beinhaltet nicht zwingend die Billigung, Unterstützung oder Empfehlung durch Garmin oder seine Lizenzgeber. Für Produkt- und Serviceinformationen ist ausschließlich der einzelne Händler verantwortlich. Der Name NAVTEQ und das Logo, die Marken und Logos NAVTEQ und NAVTEQ ON BOARD und andere Marken und Markennamen sind Eigentum von NAVTEQ North America LLC und dürfen nur mit ausdrücklicher schriftlicher Genehmigung von NAVTEQ für kommerzielle Zwecke verwendet werden.

**Exportkontrolle**. Sie verpflichten sich, keinen Teil der an Sie übergebenen Daten und kein direktes Produkt davon aus irgendeinem Land zu exportieren, außer in Übereinstimmung mit allen Lizenzen und Genehmigungen, die unter den geltenden Exportgesetzen und -verordnungen erforderlich sind.

**Schadloshaltung**. Sie verteidigen und halten Garmin, seine Lizenzgeber (einschließlich deren Lizenzgeber, Zulieferer, Rechtsnachfolger, Tochterunternehmen und -gesellschaften, leitende Angestellte, Geschäftsführer, Mitarbeiter, Anteilseigner, Agenten und Vertreter) frei und schadlos gegen jegliche Haftungsansprüche, Verluste, Verletzungen (einschließlich tödlicher Verletzungen), Forderungen, Klagen, Kosten, Ausgaben oder Ansprüche jeglicher Art und jeglichen Charakters, einschließlich, jedoch nicht beschränkt auf Rechtsanwaltskosten, die sich aus oder im Zusammenhang mit der Verwendung bzw. dem Besitz des Produkts (einschließlich der Daten) durch Sie ergeben.

**Gesamte Vereinbarung**. Diese Bedingungen stellen die gesamte Vereinbarung zwischen Garmin (und seinen Lizenzgebern, einschließlich deren Lizenzgeber und Zulieferer) und Ihnen hinsichtlich des Vertragsgegenstands dar und setzen in ihrer Gesamtheit alle zuvor getroffenen schriftlichen oder mündlichen Vereinbarungen hinsichtlich des Vertragsgegenstands mit uns außer Kraft.

# **Anwendbares Recht**.

(a) Bei NAVTEQ-Daten der Europäischen Union

Die oben genannten Bedingungen unterliegen den Gesetzen der Niederlande, mit Ausnahme (i) der Prinzipien im Hinblick auf juristische Konflikte bzw. (ii) der Konvention der Vereinten Nationen über Verträge über den internationalen Warenkauf, die ausdrücklich nicht für diesen Vertrag gilt. Sie stimmen zu, alle Ansprüche, Klagen und Forderungen, die in Verbindung mit der unter diesen Bedingungen Ihnen zur Verfügung gestellten Software entstehen, der Gerichtsbarkeit der Niederlande zu übergeben.

(b) Bei nordamerikanischen NAVTEQ-Daten und anderen NAVTEQ-Daten der Europäischen Union

Die oben genannten Bedingungen unterliegen den Gesetzen des Bundesstaates Illinois, USA, mit Ausnahme (i) der Prinzipien im Hinblick auf juristische Konflikte bzw. (ii) der Konvention der Vereinten Nationen über Verträge über den internationalen Warenkauf, die ausdrücklich nicht für diesen Vertrag gilt. Sie stimmen zu, alle Ansprüche, Klagen und Forderungen, die in Verbindung mit der unter diesen

Bedingungen Ihnen zur Verfügung gestellten Software entstehen, der Gerichtsbarkeit des Bundesstaates Illinois, USA, zu übergeben.

Benutzer der Regierung. Wenn der Endbenutzer eine Behörde, ein Ministerium oder ein sonstiges Organ der US-amerikanischen Regierung ist bzw. ganz oder teilweise von der US-amerikanischen Regierung finanziert wird, unterliegen die Vervielfältigung, Reproduktion, Freigabe, Modifizierung, Bekanntgabe oder Weitergabe des Produkts und der begleitenden Dokumentation den Einschränkungen gemäß den Verordnungen DFARS 252.227-7014(a)(1) (JUN 1995) (Richtlinie des US-Verteidigungsministeriums zur Definition kommerzieller Computersoftware), DFARS 27.7202-1 (Richtlinie des US-Verteidigungsministeriums zu kommerzieller Computersoftware), FAR 52.227-19 (JUN 1987) (Klausel zu kommerzieller Computersoftware von Zivilbehörden), DFARS 252.227-7015 (NOV 1995) (Technische Daten des US-Verteidigungsministeriums – Klausel zu kommerziellen Produkten), FAR 52.227-14 Ergänzungen I, II und III (JUN 1987) (Klausel zu technischen Daten und nicht kommerzieller Computersoftware von Zivilbehörden) und/oder FAR 12.211 und FAR 12.212 (Erwerb von kommerziellen Produkten), soweit zutreffend. Im Falle eines Konflikts zwischen den hier aufgelisteten FAR- und DFARS-Vorschriften und dieser Lizenz ist die Konstruktion rechtsverbindlich, die eine größere Einschränkung der Regierungsrechte darstellt. Die Unternehmer/Hersteller sind Garmin International, Inc., 1200 East 151st Street, Olathe, KS 66062, USA und NAVTEQ North America LLC, 222 Merchandise Mart Plaza, Suite 900, Chicago, Illinois 60654, USA.

# **Abonnement-Vereinbarung für Endbenutzer eines Verkehrsfunkdienstes**

Der Verkehrsfunkdienstanbieter besitzt die Rechte an den Informationen zu Verkehrsereignissen sowie am RDS/TMC-Netz, über das diese gesendet werden. Die vollständige oder teilweise Reproduzierung, Duplizierung, Neuveröffentlichung, Übertragung oder anderweitige Verteilung der Meldungen über Verkehrsereignisse durch Ändern, Kopieren, Scannen oder irgendeine andere Methode ist nicht gestattet. Sie verteidigen und halten den Verkehrsfunkdienstanbieter (und dessen Tochterunternehmen) und Garmin Ltd. (und deren Tochterunternehmen) frei und schadlos gegen jegliche Ansprüche, Schäden, Kosten oder andere Ausgaben, die sich direkt oder indirekt aus (a) Ihrer nicht autorisierten Nutzung der Informationen zu Verkehrsereignissen oder des RDS/TMC-Netzes, (b) Ihrer Verletzung dieser Abonnement-Vereinbarung für Endbenutzer und/oder (c) irgendeiner hiermit in Verbindung stehenden nicht autorisierten oder ungesetzlichen Aktivität ergeben. Die Verkehrsfunkinformationen haben lediglich informativen Charakter. Das Risiko der Nutzung obliegt allein dem Nutzer. Der Verkehrsfunkdienstanbieter, Garmin Ltd. (und seine Tochterunternehmen), und deren Zulieferer geben keine Garantien zu den Angaben in Bezug auf Inhalte, Verkehrs- oder Straßenbedingungen, Straßenbenutzbarkeit oder mögliche Geschwindigkeiten.

Garmin und seine Verkehrsfunkdienstanbieter übernehmen keine Garantie im Hinblick auf die Tauglichkeit oder Kompatibilität der Verkehrsdaten im Zusammenhang mit dem Garmin-Produkt. Garmin und seine Verkehrsfunkdienstanbieter übernehmen außerdem keine Garantie im Hinblick darauf, dass die Verkehrsdaten nach der Integration und Kopplung in bzw. mit dem Garmin-Produkt ordnungsgemäß funktionieren. Darüber hinaus übernehmen Garmin und seine Verkehrsfunkdienstanbieter keine Garantie im Hinblick auf die Zuverlässigkeit, Genauigkeit, Lückenlosigkeit und Vollständigkeit der Verkehrsdaten, die von Zeit zu Zeit Ungenauigkeiten und/oder Fehler aufweisen können. In dem nach geltendem Recht maximal zulässigen Umfang wird hiermit auf Garantien jeglicher Art im Hinblick auf die Verkehrsdaten ausdrücklich verzichtet und sie werden ausdrücklich ausgeschlossen einschließlich, aber nicht beschränkt auf jene bezüglich der Gebrauchstauglichkeit, Tauglichkeit für einen bestimmten Zweck, Genauigkeit oder Vollständigkeit der Verkehrsdaten und/oder des Freiseins von Viren.

Garmin und seine Verkehrsfunkdienstanbieter schließen jegliche Haftung für mögliche Verluste, Verletzungen oder Schäden aus, die aus der Verwendung oder Nichtverwendbarkeit des Garmin-Produkts und der Verkehrsdaten als Folge schwieriger Wetterbedingungen, der Zerstörung von Sendern und/oder anderer Funkinfrastrukturen, einer Naturkatastrophe und/oder von Mängeln im Hinblick auf die Zuverlässigkeit, Vollständigkeit oder Genauigkeit der Verkehrsdaten herrühren. In keinem Fall sind Garmin oder seine Verkehrsfunkdienstanbieter Ihnen oder einer anderen Person gegenüber haftbar für jegliche Schadenersatzforderungen, indirekte, zufällige, spezielle Schäden oder Folgeschäden (einschließlich, aber nicht beschränkt auf indirekte, direkte oder spezielle Schäden, Schadensersatzforderungen oder Entschädigungen mit Strafzweck für Geschäfts- oder Einnahmeverluste, Geschäftsunterbrechungen oder den Verlust von Geschäftsinformationen), die aus der Verwendung oder Nichtverwendbarkeit des Garmin-Produkts oder der Verkehrsdaten entstehen, selbst wenn Garmin auf die Möglichkeit solcher Schadenersatzansprüche hingewiesen wurde. Das von Ihnen erworbene Garmin-Produkt enthält u. U. vorinstallierte Verkehrsdaten, auf die entweder über die gesamte Lebensdauer des Produkts oder nur einmalig zugegriffen werden kann. Ein (1) kompatibles Garmin-Produkt empfängt solange Verkehrsinformationen, bis die Nutzungsdauer des Produkts abläuft oder Garmin keine Verkehrsdaten mehr vom Anbieter des Verkehrsfunkdienstes empfängt. Das Verkehrsfunkabonnement ist nicht auf andere Personen oder ein anderes Produkt von Garmin übertragbar. Garmin behält sich das Recht vor, diese Vereinbarung ohne Angabe von Gründen zu beenden, insbesondere dann, wenn Sie nach Ansicht von Garmin die Bedingungen dieser Vereinbarung oder den Vertrag zwischen Garmin und dem Verkehrsfunkanbieter in irgendeiner Form verletzt haben.

# $\begin{smallmatrix} \mathcal{L}^{1,2,2,2}_{\{1,2,3\}} & \mathcal{L}^{2,2,2}_{\{1,2,2,3\}} & \mathcal{L}^{2,2,2}_{\{1,2,2,3\}} & \mathcal{L}^{2,2}_{\{1,2,2,3\}} & \mathcal{L}^{2,2}_{\{1,2,2,3\}} & \mathcal{L}^{2,2}_{\{1,2,2,3\}} & \mathcal{L}^{2,2}_{\{1,2,2,3\}} & \mathcal{L}^{2,2}_{\{1,2,2,3\}} & \mathcal{L}^{2,2}_{\{1,2,2,3\}} & \$ **Erste Schritte**

Wenn Sie das Kenwood-Navigationssystem das erste Mal verwenden, müssen Sie das System einrichten. In der Hilfe finden Sie weitere Informationen.

# **Verwenden des Navigationssystems**

Tippen Sie auf **Nav**, um das Navigationssystem zu verwenden. Tippen Sie zum Einrichten des Navigationssystems auf **Nav Setup**. Ausführliche Informationen zum Audiosystem finden Sie in den anderen Kenwood-Benutzerhandbüchern.

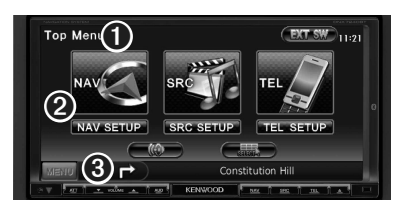

- **ID** Tippen Sie hier, um auf das Navigationssystem zuzugreifen.
- **<sup>3</sup>** Tippen Sie hier, um das Navigationssystem einzurichten.
- $\Theta$  Während der Navigation werden hier die Kenwood-Audioinformationen angezeigt. Während der Verwendung der Audiofunktionen werden hier Navigationsinformationen angezeigt.

# {≡}

• Die in diesem Benutzerhandbuch abgebildeten Screenshots stimmen möglicherweise nicht vollständig mit den Bildschirmen des Navigationssystems überein. Die im Benutzerhandbuch verwendeten Bilder dienen nur zur Referenz.

# {≕}

• Die Freisprechfunktionen des Telefons sind nur verfügbar, wenn das Mobiltelefon die Bluetooth-Technologie unterstützt und mit dem Navigationssystem gekoppelt wurde. Anweisungen zur Einrichtung und zum Koppeln finden Sie in den anderen Kenwood-Benutzerhandbüchern und Ihrem Telefon-Benutzerhandbuch.

# **Aufrufen von Hilfe**

Tippen Sie auf **Extras** > **Hilfe**, um weitere Informationen zum Verwenden des Navigationssystems zu erhalten. Tippen Sie auf eine Kategorie, um Informationen zu einem Thema anzuzeigen. Tippen Sie zum Durchsuchen der Hilfethemen nach Schlüsselwörtern auf **Suchen**.

# **1 Tippen Sie auf "Extras" > "Hilfe".**

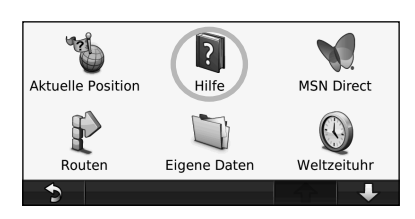

# **2 Tippen Sie zum Durchsuchen der Hilfethemen**  nach Schlüsselwörtern auf "Suchen".

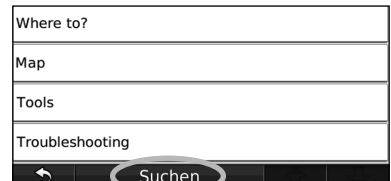

# **Suchen und Festlegen von Zielen**

啦

Die Seite Zieleingabe enthält mehrere verschiedene Kategorien, die Ihnen die Suche nach Adressen, Städten und anderen Zielorten erleichtern. Die auf dem Navigationssystem installierte Detailkarte enthält Millionen von POIs (Points of Interest), z. B. Restaurants, Hotels und Autoservices.

嗷

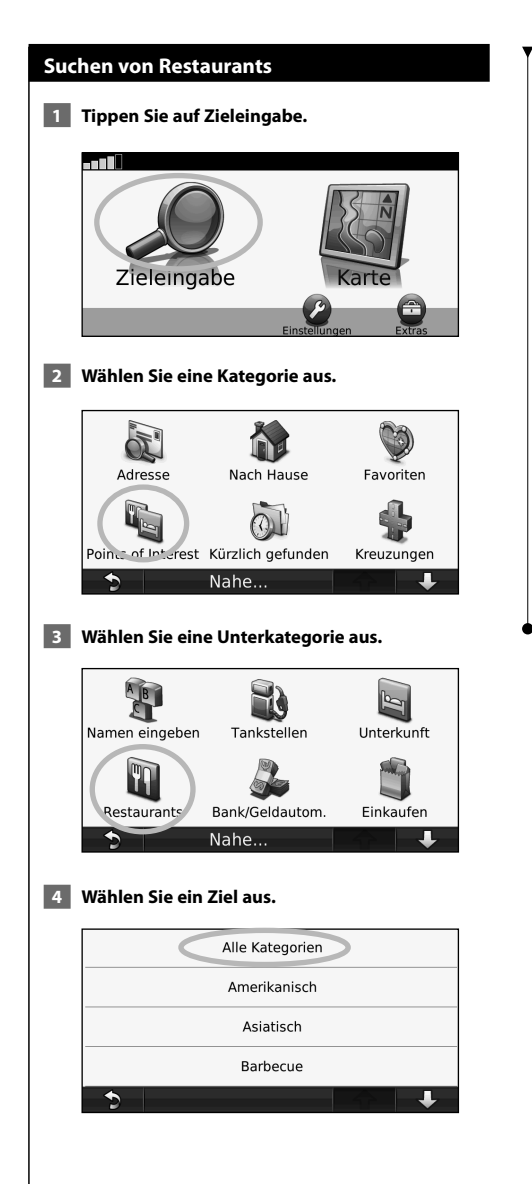

# **5 Tippen Sie auf einen Ort.**

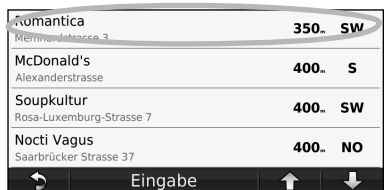

**6 Tippen Sie auf "Los!", oder tippen Sie auf "Für Infos tippen", um die Seite mit weiteren Informationen anzuzeigen.**

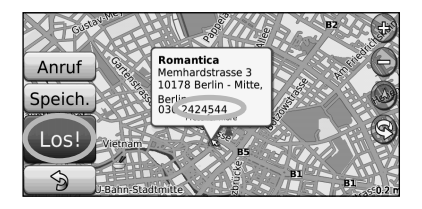

# **Verfolgen von Routen**

Die Route ist durch eine magentafarbene Linie gekennzeichnet. Während der Fahrt führt Sie das Navigationssystem mithilfe von Sprachansagen, Pfeilen auf der Karte und Anweisungen oben auf der Karte zum Zielort. In der oberen linken Ecke wird die Distanz zur nächsten Abbiegung angezeigt. Wenn Sie von der ursprünglichen Route abweichen, berechnet das Navigationssystem die Route neu und liefert neue Fahranweisungen.

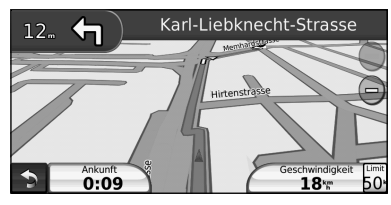

Die Route ist durch eine Linie gekennzeichnet.

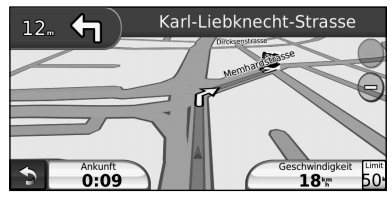

Folgen Sie den Pfeilen.

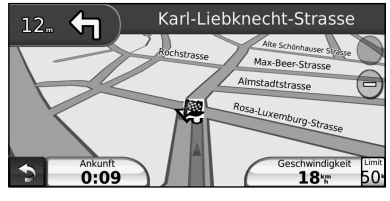

Die Zielflagge zeigt das Ziel an.

# **Hinzufügen eines Zwischenziels**

Sie können einer Route einen Zwischenstopp (Zwischenziel) hinzufügen. Das Navigationssystem leitet Sie zunächst zum Zwischenstopp und anschließend zum Endziel.

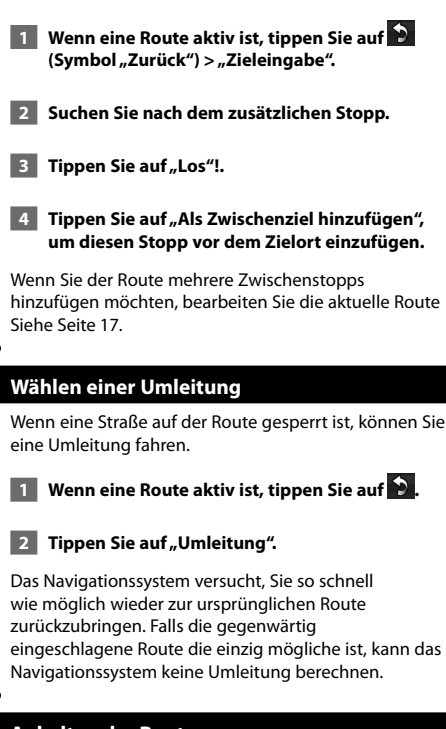

### **Anhalten der Route**

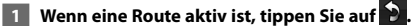

**2** Tippen Sie auf "Stopp".

Die Seite Zieleingabe enthält mehrere unterschiedliche Kategorien, die die Suche nach Zielorten erleichtern.

# **Suchen in der Nähe einer anderen Position**

Das Navigationssystem sucht automatisch nach Orten in der Nähe der aktuellen Position.

Tippen Sie auf "Zieleingabe" > "Nahe".

### **2 Wählen Sie eine Option:**

**Zieleingabe**

- **bei der aktuellen Position:** Sucht nach Orten in der Nähe der aktuellen Position
- **bei einer anderen Stadt:** Sucht nach Orten in der Nähe der eingegebenen Stadt
- **entlang der aktuellen Route:** Sucht nach Orten entlang der Route
- **in der Nähe des Ziels:** Sucht nach Orten in der Nähe des aktuellen Ziels

**3** Tippen Sie auf "OK".

# **Optionen der Seite "Los!"**

Tippen Sie in der Suchergebnisliste auf ein Element, um die Seite Los! anzuzeigen.

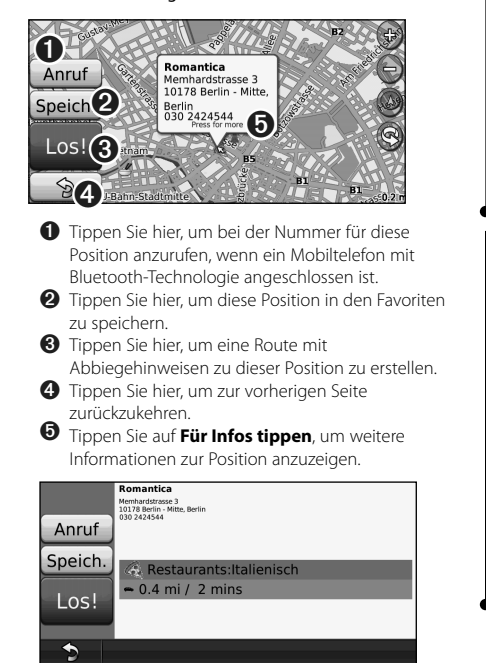

# **Suchen von Adressen**

Die Schritte zum Suchen von Adressen können abhängig von den auf dem Navigationssystem geladenen Karten variieren. Nicht alle Karten bieten die Möglichkeit zum Suchen nach Postleitzahlen.

- **1 Tippen Sie auf "Zieleingabe" > "Adresse".**
- **2** Tippen Sie ggf. auf "Staat/Land ändern".
- **3** Tippen Sie auf "Alle durchsuchen".

 **ODER**

Tippen Sie auf "Stadt/Ort eingeben". Geben Sie **die Stadt über die Tastatur ein, und tippen Sie auf "Fertig". Wählen Sie die Stadt aus.** 

- **4 Geben Sie die Hausnummer der Adresse ein, und**  tippen Sie auf "Fertig".
- **5 Geben Sie den Straßennamen ein, und tippen Sie**  auf<sub>"</sub>Fertig".
- **6 Wählen Sie ggf. die richtige Straße aus der Liste aus.**
- **7 Tippen Sie bei Bedarf auf die Adresse.**

### **Suchen von Orten durch Eingabe des Namens**

Wenn Ihnen der Name des Orts bekannt ist, nach dem Sie suchen, können Sie ihn über die Bildschirmtastatur eingeben. Sie können auch im Namen enthaltene Buchstaben eingeben, um die Suche einzugrenzen.

- **1 Tippen Sie auf "Zieleingabe" > Points of Interest > Namen eingeben.**
- **2 Geben Sie mithilfe der Bildschirmtastatur im Namen enthaltene Buchstaben ein.**
- **8** Tippen Sie auf "Fertig".

# **Verwenden der Bildschirmtastatur**

Wenn eine Bildschirmtastatur angezeigt wird, tippen Sie auf einen Buchstaben bzw. eine Zahl, um den Buchstaben oder die Zahl einzugeben.

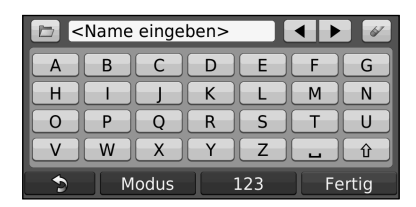

- Tippen Sie auf , um ein Leerzeichen einzugeben.
- Tippen Sie auf  $\blacktriangleleft$  bzw.  $\blacktriangleright$ , um den Cursor zu verschieben. • Tippen Sie auf «, um das zuletzt eingegebene Zeichen zu

 löschen, oder berühren Sie die Schaltfläche länger, um die Eingabe vollständig zu löschen.

- Tippen Sie auf  $\Box$ , um kürzlich eingegebene und ausgewählte Wörter auszuwählen.
- Tippen Sie auf Modus, um den Sprachmodus für die Tastatur zu ändern.
- Tippen Sie auf 123 um Sonderzeichen einzugeben.

# **Suchen von Orten in einem anderen Gebiet**

Sie können nach Orten in einem anderen Gebiet suchen, z. B. in einer anderen Stadt oder in der Nähe des Zielorts.

- **1 Tippen Sie in der Liste der Unterkategorien auf "Nahe".**
- **2 Wählen Sie eine der Suchoptionen aus.**

# **Eingrenzen der Suche**

Grenzen Sie die Suche ein, indem Sie einen Teil des Namens des gesuchten Orts eingeben.

- **1 Tippen Sie auf "Zieleingabe" > "Nahe".**
- **2** Tippen Sie auf "bei einer anderen Stadt".
- **3 Geben Sie einen Teil des Namens ein, und tippen**  Sie auf "Fertig".

Bevorzugte Zielorte können Sie in den Favoriten speichern. Sie können in den Favoriten auch die Zu Hause-Position speichern.

**Favoriten**

瑯

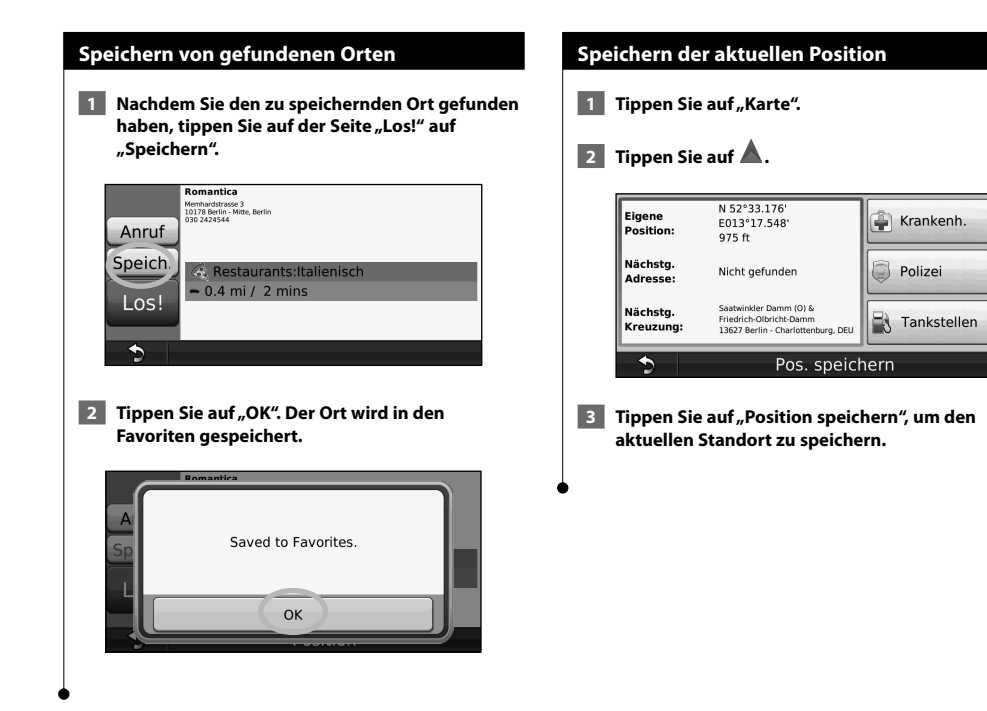

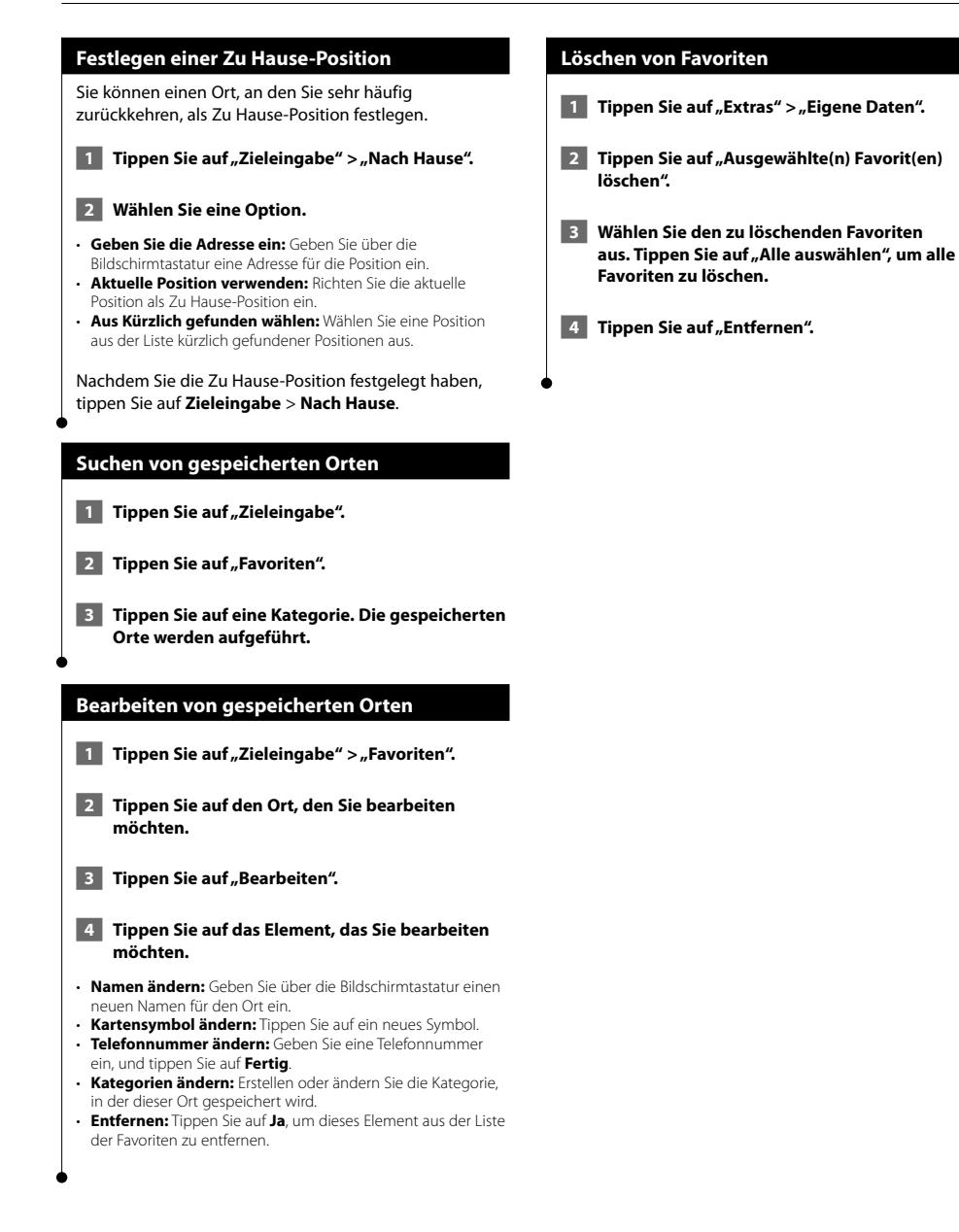

# **Hauptseiten**

In diesem Abschnitt werden die Kartenseite, der Reisecomputer, die Abbiegeliste und die GPS-Informationsseite beschrieben.

 $\begin{smallmatrix} \mathcal{L}_{1} & \mathcal{L}_{2} & \mathcal{L}_{3} & \mathcal{L}_{4} & \mathcal{L}_{5} & \mathcal{L}_{6} & \mathcal{L}_{7} & \mathcal{L}_{8} & \mathcal{L}_{9} & \mathcal{L}_{9} & \mathcal{L}_{10} & \mathcal{L}_{11} & \mathcal{L}_{12} & \mathcal{L}_{13} & \mathcal{L}_{14} & \mathcal{L}_{15} & \mathcal{L}_{16} & \mathcal{L}_{17} & \mathcal{L}_{18} & \mathcal{L}_{19} & \mathcal{L}_{17} & \mathcal{L}_{18} & \mathcal{$ 

# **Anzeigen der Kartenseite**

Tippen Sie auf **Karte**, um die Kartenseite zu öffnen. Berühren Sie einen Bereich der Karte, um wie unten dargestellt weitere Informationen anzuzeigen. Das Fahrzeugsymbol gibt die aktuelle Position an.

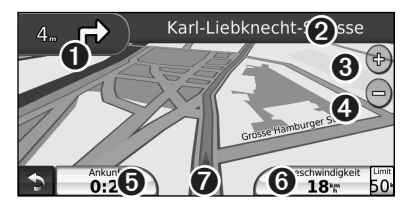

- ➊ Distanz zur nächsten Abbiegung. Tippen Sie hier, um Informationen zur nächsten Abbiegung anzuzeigen oder zu hören.
- ➋ Wenn Sie einer Route folgen, tippen Sie auf die Textleiste, um die Abbiegeliste zu öffnen. Siehe Seite 16.
- ➌ Tippen Sie auf , um die Ansicht zu vergrößern.
- $\bullet$  Tippen Sie auf $\ominus$ , um die Ansicht zu verkleinern.
- ➎ Tippen Sie hier, um das Datenfeld zu ändern.
- ➏ Tippen Sie auf das Datenfeld **Geschwindigkeit**, um den Reisecomputer zu öffnen.
- **⑦** Tippen Sie auf *A*, um die Seite "Aktuelle Position" anzuzeigen.

• Beim Fahren auf Hauptverkehrsstraßen kann ein Symbol für Geschwindigkeitsbeschränkung (35) angezeigt werden. Dieses Symbol zeigt die aktuelle Geschwindigkeitsbeschränkung der Fernstraße an.

∤≡

# **Reisecomputer**

Der Reisecomputer zeigt die aktuelle Geschwindigkeit sowie hilfreiche Statistiken zur Reise an. Wenn Sie den Reisecomputer anzeigen möchten, tippen Sie auf der Kartenseite auf das Feld **Geschwindigkeit**.

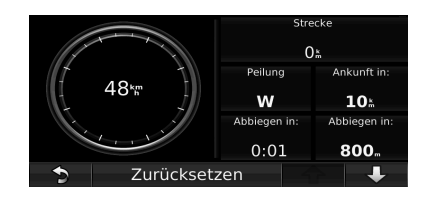

# **Zurücksetzen von Reiseinformationen**

Setzen Sie die Reiseinformationen vor jeder Fahrt zurück, damit die angezeigten Daten stets aktuell sind. Tippen Sie auf **Zurücksetzen**, um alle Werte auf der Reisecomputerseite zurückzusetzen.

# **Abbiegelistenseite**

Beim Navigieren einer Route werden auf der Abbiegelistenseite Anweisungen zum Abbiegen für die gesamte Route sowie die Distanz zwischen den einzelnen Abbiegepunkten angezeigt. Tippen Sie oben auf der Kartenseite auf die Textleiste, um die Abbiegelistenseite anzuzeigen. Tippen Sie auf einen Abbiegehinweis in der Liste, um für diesen Hinweis die Abbiegeinformationsseite anzuzeigen. Tippen Sie auf **Karte**, um die gesamte Route auf der Karte anzuzeigen.

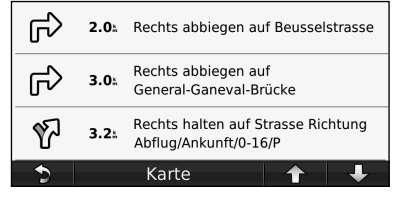

# **Abbiegeinformationsseite**

Beim Navigieren einer Route wird auf der Abbiegeinformationsseite der nächste Abbiegungspunkt auf der Karte angezeigt sowie die verbleibende Distanz und Zeit bis zu diesem Abbiegungspunkt. Zeigen Sie die nächste Abbiegung auf der Karte an, indem Sie auf die linke obere Ecke der Kartenseite tippen, oder tippen Sie auf der Abbiegelistenseite auf eine beliebige Abbiegung.

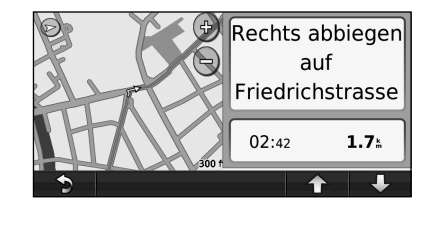

# **GPS-Informationsseite**

Tippen Sie oben links auf der Menüseite auf "11. um die GPS-Informationsseite anzuzeigen.

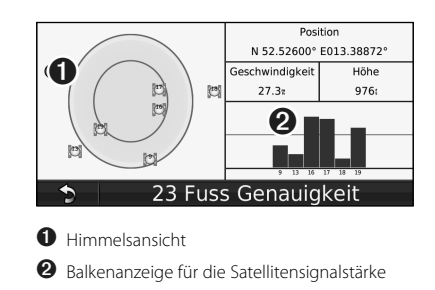

In der Himmelsansicht werden die Satelliten angezeigt, von denen Signale empfangen werden. Die Balkenanzeige für die Satellitensignalstärke zeigt die Stärke des Satellitensignals an. Ein ausgefüllter Balken zeigt an, dass der GPS-Satellit bereit zur Verwendung ist.

# **Erstellen und Bearbeiten von Routen**

嗷

瑚

In diesem Abschnitt wird das Erstellen und Anpassen von Routen beschrieben.

### **Erstellen einer neuen Route 1 Tippen Sie auf "Zieleingabe" > (oder "Extras") >** ..Routen" > "Neu". **2 Tippen Sie auf "Neuen Startpunkt hinzufügen". 3 Suchen Sie einen Ort, der als Startpunkt dienen**  soll, und tippen Sie auf "Wählen". **Tippen Sie auf "Neuen Endpunkt hinzufügen". 5 Suchen Sie einen Ort, der als Endpunkt dienen**  soll, und tippen Sie auf "Wählen".  **6 Tippen Sie auf das Pluszeichen +, um der Route eine weitere Position hinzuzufügen. Tippen Sie auf das Minuszeichen –, um eine Position zu entfernen. 7 Tippen Sie auf "Weiter", um die Route zu berechnen und auf der Karte anzuzeigen. Tippen Sie auf "Speichern", um die Änderungen zu speichern. Bearbeiten von Routen** Tippen Sie auf **Zieleingabe** (oder **Extras**) > **Routen**.  **1 Wählen Sie die Route aus, die Sie bearbeiten möchten. 2** Tippen Sie auf "Bearbeiten".  **3 Tippen Sie auf das Element, das Sie bearbeiten möchten.** • **Namen ändern:** Geben Sie einen neuen Namen ein, und tippen Sie auf **Fertig**. • **Punkte hinzufügen/entfernen:** Fügen Sie der Route Punkte hinzu, oder entfernen Sie Punkte aus der Route. • **Punkte manuell neu anordnen:** Ändern Sie die Reihenfolge der Punkte entlang der Route. • **Punkte automatisch optimal anordnen:** Ordnen Sie die Punkte automatisch an. • **Entfernen:** Entfernen Sie diese Route. Die Änderungen werden automatisch gespeichert, sobald Sie eine der Seiten für die Routenbearbeitung verlassen. **Speichern und Ändern der aktiven Route 1 Tippen Sie auf "Zieleingabe" (oder "Extras") > "Routen". 2** Tippen Sie auf "Aktive Route". **8 Tippen Sie auf "Punkte hinzufügen/entfernen". 4 Fügen Sie neue Punkte hinzu, entfernen Sie sie, oder ordnen Sie sie neu an. 5** Tippen Sie auf "Weiter". **6 Tippen Sie auf "Speichern". Verfolgen einer gespeicherten Route** Tippen Sie auf der Hauptseite auf **Zieleingabe**. (oder **Extras**) > **Routen**. Wählen Sie die Route aus, der Sie folgen möchten, und tippen Sie auf **Los**.  **Löschen aller gespeicherten Routen** Tippen Sie auf **Extras** > **Eigene Daten** > **Ausgewählte Route(n) löschen** > **Alle auswählen** > **Entfernen**.  **Anhalten von Routen** Wenn eine Route aktiv ist, tippen Sie auf **Menü**. Tippen Sie auf **Stopp**. **Hinzufügen einer Umleitung zu einer Route** Wenn eine Straße auf der Route gesperrt ist, können Sie eine Umleitung fahren. **1 Wenn eine Route aktiv ist, tippen Sie auf D. 2** Tippen Sie auf "Umleitung". Das Navigationssystem versucht, Sie so schnell wie möglich wieder zur ursprünglichen Route zurückzubringen. Falls die gegenwärtig eingeschlagene Route die einzig mögliche ist, kann das Navigationssystem keine Umleitung berechnen.

**Verwenden der Spracherkennung (DNX9240BT)**

粥

Mit der Spracherkennungsfunktion können Sie mit dem Navigationssystem sprechen, um nach Zielorten zu suchen, Optionen auszuwählen und andere Funktionen auszuführen.

# **Sprachbefehle 1 Drücken Sie die Sprachtaste des Geräts. 2 Warten Sie, bis rechts oben im Bildschirm das**  grüne Sprachsymbol **angezeigt wird. 3 Sprechen Sie einen Befehl.** ⁄ • Die Spracherkennungsfunktion funktioniert nicht in allen Sprachen und in allen Gebieten. **Suchmethoden** Die Spracherkennung verwendet vier Suchmethoden: • Sprechen Sie einen beliebigen Text, der auf dem Bildschirm angezeigt wird • Sprechen Sie Kurzbefehle • Sprechen Sie den Namen eines beliebten Orts • Sprechen Sie eine Adresse **Sprechen von auf dem Bildschirm angezeigtem Text 1 Sprechen Sie ein beliebiges Wort, das auf dem Bildschirm angezeigt wird. Im Menü Extras können Sie beispielsweise Routen oder Nach unten sprechen. 2 Warten Sie auf die Sprachansage, bevor Sie den nächsten Befehl sprechen. Sprechen von Kurzbefehlen 1 Sprechen Sie einen beliebigen Kurzbefehl**  aus der Tabelle "Kurzbefehle". Sie können **Kurzbefehle auf jedem Bildschirm verwenden. 2 Warten Sie auf die Sprachansage, bevor Sie den nächsten Befehl sprechen.**

# **Kurzbefehle**

Route löschen Milfe<br>Umleitung Haur Stadt/Ort suchen Menü "Extras" Favoriten suchen Reisecomputer Suche nach Kategorie Suche nach Namen Aktuelle Position "Kürzlich gefunden" suchen Nach Hause

Hauptmenü Adresse suchen Spracherkennung aus Karte anzeigen

Zieleingabe

Sie können auch **Finde nächstgelegene** sprechen, um eine Standortkategorie zu durchsuchen. Standortkategorien sind im Navigationssystem enthaltene POI-Kategorien (Point of Interest). Der Befehl **Finde nächstgelegene** funktioniert nur auf der Menüseite, auf der Seite **Zieleingabe** und auf der Kartenseite.

# Kurzbefehl "Finde nächstgelegene"

 **1 Drücken Sie die Sprachtaste des Geräts.**

 **2 Sprechen Sie Finde nächstgelegenes und dann eine POI-Kategorie, z. B. Italienisches Restaurant.** 

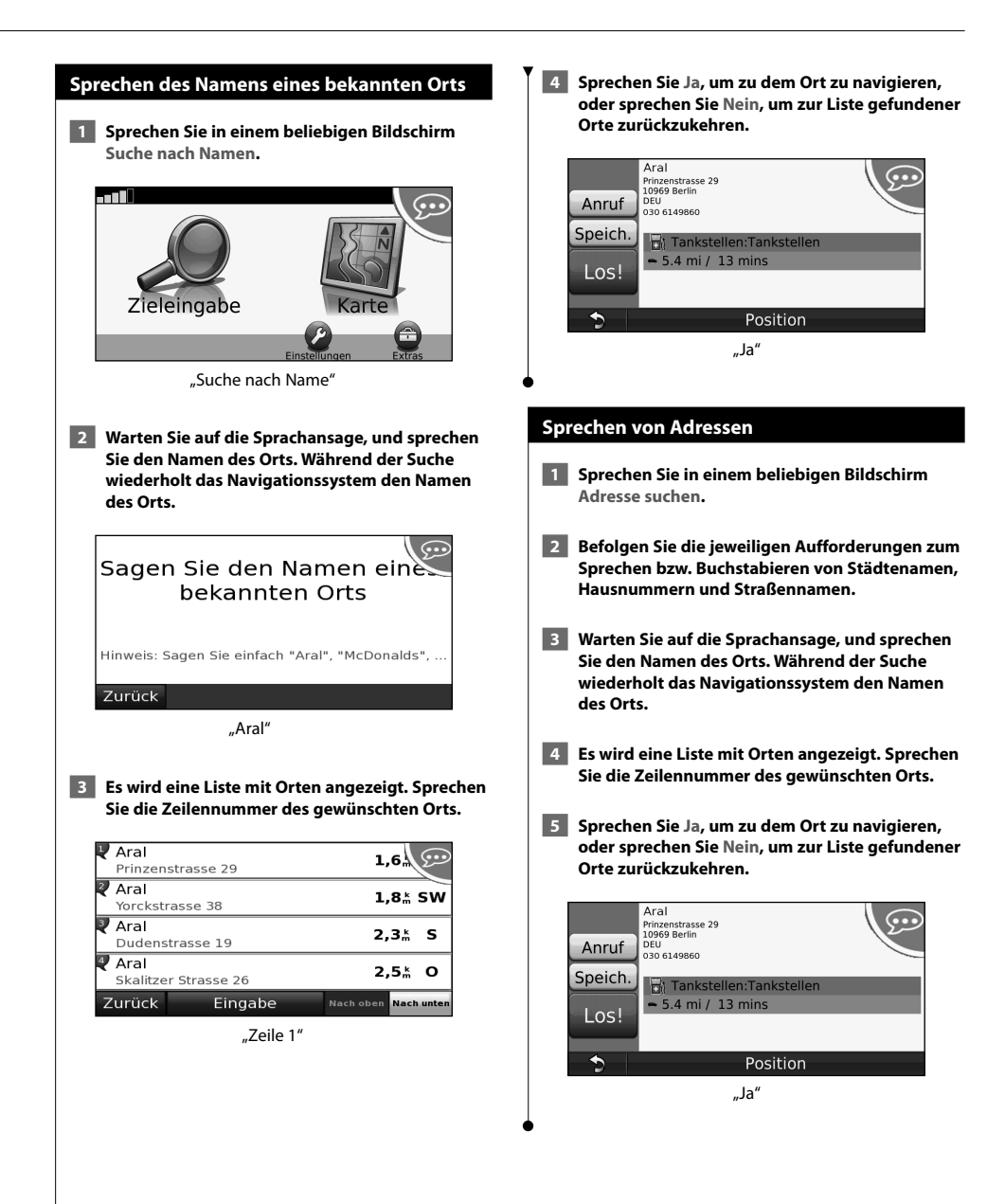

# **Verkehrsinformationen**

Über den integrierten TMC-Verkehrsfunkempfänger kann das Navigationssystem Verkehrsinformationen empfangen und verwenden. Wenn eine Verkehrsmeldung eingeht, wird sie auf der Karte angezeigt, und Sie können Ihre Route ändern, um die Stelle zu umfahren.

# **TMC-Verkehrsfunk**

Mit einem TMC-Verkehrsfunkempfänger werden UKW-RDS-Verkehrsmeldungen empfangen. Das Abonnement für den UKW-Verkehrsfunk wird automatisch aktiviert, wenn das Navigationssystem Satellitensignale erfasst und gleichzeitig Verkehrsfunksignale vom Dienstanbieter empfängt. Sie können jederzeit weitere TMC-Abonnements erwerben. Auf der Garmin-Website unter www.garmin.com/fmtraffic finden Sie Informationen zu anderen verfügbaren Services.

# **Verkehrsbehinderungen im aktuellen Gebiet**

Wenn Sie Verkehrsinformationen empfangen, wird in der linken oberen Ecke der Kartenseite ein Verkehrssymbol angezeigt. Das Verkehrssymbol ändert seine Farbe in Abhängigkeit des Schweregrads der Verkehrsbehinderung auf Ihrer Route oder auf der Straße, auf der Sie gegenwärtig unterwegs sind.

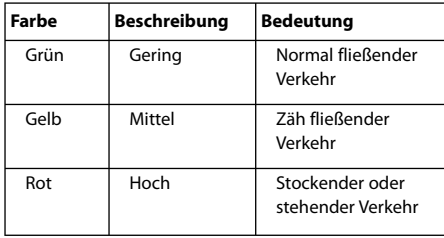

# **Verkehrsbehinderungen auf der aktuellen Route**

Bei der Routenberechnung berücksichtigt das Navigationssystem die aktuelle Verkehrslage und sucht automatisch nach der schnellsten Route. Sollte auf der Route, der Sie folgen, eine schwere Verkehrsbehinderung auftreten, berechnet das Navigationssystem die Route automatisch neu. Wenn keine bessere alternative Route vorhanden ist, werden Sie ggf. dennoch durch Strecken mit Verkehrsbehinderungen oder hohem Verkehrsaufkommen geleitet.

Wenn eine leichte Verkehrsbehinderung auf der aktuellen Route auftritt, zeigt das Verkehrssymbol die durch die Verzögerung hinzugefügte Zeit an. Diese Zeit ist bereits in die geschätzte Ankunftszeit einberechnet.

# **So umgehen Sie manuell Verkehrsbehinderungen auf der Route:**

- **1 Tippen Sie auf der Kartenseite auf das Verkehrssymbol.**
- **2** Tippen Sie auf "Verkehr auf Route".
- **3 Tippen Sie bei Bedarf auf die Pfeile, um weitere Verkehrsbehinderungen auf der Route anzuzeigen.**
- **4 Tippen Sie auf "Vermeiden", um die Verkehrsbehinderung zu umgehen.**

# **Anzeigen der Karte mit Verkehrsmeldungen**

Auf der Karte mit Verkehrsmeldungen werden farbcodierte Verkehrsbehinderungen auf Straßen in der Nähe angezeigt.

- **1 Tippen Sie auf der Kartenseite auf das Verkehrssymbol.**
- **2** Tippen Sie auf "Stau-Info-Karte", um die **Verkehrsbehinderungen auf einer Karte anzuzeigen.**

∤։։։∗

• Kehren Sie zur normalen Karte zurück, indem Sie zuerst auf das Verkehrssymbol und dann auf **Normale Karte anzeigen** tippen.

# **Anzeigen von Verkehrsbehinderungen**

- **1 Tippen Sie auf der Kartenseite auf das Verkehrssymbol.**
- **2** Tippen Sie auf "Stau-Info-Liste", um eine Liste **von Verkehrsbehinderungen anzuzeigen.**
- **3 Tippen Sie auf ein Element in der Liste, um die Behinderung auf einer Karte sowie Informationen zur Behinderung anzuzeigen. Wenn mehrere Behinderungen vorliegen, tippen Sie auf die Pfeile, um weitere Behinderungen anzuzeigen.**

# **Anpassen der Einstellungen**

Dieser Abschnitt beschreibt die Anpassung der Einstellungen des GPS-Navigationssystems.

級沙

# **Anpassen des Navigationssystems**

**1** Tippen Sie auf "Einstellungen".

浓浓

- **2 Tippen Sie auf die Einstellung, die Sie ändern möchten.**
- **3 Tippen Sie auf die Schaltfläche unter der Einstellung, um diese zu ändern.**

# **Ändern der Systemeinstellungen**

# Tippen Sie auf **Einstellungen** > **System**.

- **GPS-Simulation:** Aktivieren Sie die Simulation, um den GPS-Modus abzuschalten und die Navigation zu simulieren.
- **Einheiten:** Ändern Sie die Maßeinheiten.
- **Tastaturlayout:** Wählen Sie das Tastaturlayout aus.
- **Systeminfo:** Zeigen Sie Softwareversion, Gerätenummer und Geräte-ID an.
- **Standard:** Stellen Sie die ursprünglichen Systemeinstellungen wieder her.

# **Ändern der Karteneinstellungen**

### Tippen Sie auf **Einstellungen** > **Karte**.

- **Detailgrad:** Legen Sie fest, wie detailliert die Karte angezeigt wird. Wenn mehr Details angezeigt werden, wird die Karte ggf. langsamer aktualisiert.
- **Kartenansicht:** Wählen Sie das Format der Kartenansicht aus. • **Fahrzeugtyp:** Tippen Sie auf **Ändern**, um das zum Anzeigen
- Ihrer Position auf der Karte verwendete Symbol zu ändern. Tippen Sie auf das gewünschte Symbol und anschließend auf **OK**. Laden Sie zusätzliche Fahrzeugsymbole unter www.garmin.com herunter.
- **Reiseaufzeichnung:** Blenden Sie die Aufzeichnung von Fahrten ein oder aus. Löschen Sie die Reiseaufzeichnung, indem Sie auf **Extras** > **Eigene Daten** > **Reiseaufzeichnung löschen** tippen.
- **Kartendatenlayout:** Ändern Sie das Layout der Hauptkarte.
- **Karteninfo:** Zeigen Sie die auf dem Navigationssystem gespeicherten Karten und die Versionsnummern an. Tippen Sie auf eine Karte, um diese Karte zu aktivieren (Häkchen) oder zu deaktivieren (kein Häkchen).
- **Standard:** Stellen Sie die ursprünglichen Karteneinstellungen wieder her.

# **Ändern der Navigationseinstellungen**

### Tippen Sie auf **Einstellungen** > **Navigation**.

- **Routenpräferenz:** Wählen Sie eine Einstellung zur Routenberechnung aus.
- **Vermeidungen:** Wählen Sie die Straßentypen aus, die auf der Route vermieden oder bevorzugt werden sollen.
- **Standard:** Stellen Sie die ursprünglichen Navigationseinstellungen wieder her.

# **Anpassen der Anzeigeeinstellungen**

# Tippen Sie auf **Einstellungen** > **Anzeige**.

- **Farbmodus:** Tippen Sie auf **Tag**, um einen hellen Hintergrund zu erhalten, auf **Nacht**, um einen dunklen Hintergrund zu erhalten, oder auf **Automatisch**, um automatisch zwischen den beiden Einstellungen zu wechseln.
- **Standard:** Stellen Sie die ursprünglichen Anzeigeeinstellungen wieder her.

# **Aktualisieren der Zeiteinstellungen**

### Tippen Sie auf **Einstellungen** > **Uhrzeit**.

- **Zeitformat:** Wählen Sie die Zeitangabe im 12-Stunden-, 24-Stunden- oder UTC-Zeitformat aus.
- **Aktuelle Zeit:** Wählen Sie **Automatisch**, um die Zeit automatisch zu aktualisieren. Wenn die Option Automatisch nicht ausgewählt ist, können Sie die Uhrzeit in Schritten von 15 Minuten anpassen.
- **Standard:** Stellen Sie die ursprünglichen Zeiteinstellungen wieder her.

# **Festlegen der Sprachen**

### Tippen Sie auf **Einstellungen** > **Sprache**.

- **Art der Stimme:** Wählen Sie eine Stimme aus.
- **Tastatur:** Wählen Sie die Tastatur für die gewünschte Sprache aus. Sie können auch den Sprachmodus für die Tastatur auf einer beliebigen Tastatur ändern, indem Sie auf **Modus** tippen.
- **Standard:** Stellen Sie die ursprünglichen Spracheinstellungen wieder her.

# **Verwenden von Sicherheitseinstellungen**

### Tippen Sie auf **Einstellungen** > **Sicherheit**.

- **Sicherheitsmodus:** Schalten Sie den Sicherheitsmodus ein bzw. aus. Im Sicherheitsmodus werden während der Fahrt alle Funktionen deaktiviert, die während der Navigation nicht erforderlich sind und den Fahrer vom sicheren Führen des Fahrzeugs ablenken können.
- **Standard:** Stellen Sie die ursprünglichen Sicherheitseinstellungen wieder her.

# **Anhang**

Dieser Anhang enthält zusätzliche Informationen über das Navigationssystem, beispielsweise zum Aktualisieren der Software und der Kartendaten.

 $\begin{array}{l} \mathcal{L}_{1}=\mathcal{L}_{2}=\mathcal{L}_{3}=\mathcal{L}_{4}=\mathcal{L}_{5}=\mathcal{L}_{6}=\mathcal{L}_{7}=\mathcal{L}_{8}=\mathcal{L}_{9}=\mathcal{L}_{9}=\mathcal{L}_{9}=\mathcal{L}_{9}=\mathcal{L}_{9}=\mathcal{L}_{9}=\mathcal{L}_{9}=\mathcal{L}_{9}=\mathcal{L}_{9}=\mathcal{L}_{9}=\mathcal{L}_{9}=\mathcal{L}_{9}=\mathcal{L}_{9}=\mathcal{L}_{9}=\mathcal{L}_{9}=\mathcal{L}_{9}=\mathcal{L}_{9}=\mathcal{L}_{9}=\mathcal{L$ 

# **Aktualisieren der Software**

Damit Sie die Software des Navigationssystems aktualisieren können, benötigen Sie eine SD™- Speicherkarte (Secure Digital), ein SD-Kartenlesegerät und eine Internetverbindung bzw. eine beschreibbare DVD, ein DVD-Laufwerk und eine Internetverbindung.

∤⊞՝

• Aktualisierungen über SD-Speicherkarten werden nur vom DNX9240BT unterstützt.

# {≕

• Das Gerät startet möglicherweise neu, wenn Sie eine SD-Speicherkarte einlegen.

So aktualisieren Sie die Navigationssoftware:

- **1 Rufen Sie die Website www.garmin.com/** Kenwood auf. Wählen Sie "Software Updates" (Softwareaktualisierungen) > "Download" **(Herunterladen).**
- **2 Lesen und akzeptieren Sie die Bedingungen der Software-Lizenzvereinbarung.**
- **3 Befolgen Sie die Anweisungen auf der Website, um die Installation der aktualisierten Software abzuschließen.**

# **Aktualisieren der Kartendaten**

Das Navigationssystem zeigt beim Start regelmäßig einen Hinweis an, wenn die vorinstallierten Karten veraltet sind. SD-Speicherkarten oder DVDs mit aktualisierten Kartendaten sind bei Garmin erhältlich. Einzelheiten erfahren Sie auch bei Ihrem Kenwood-Händler oder Kenwood-Kundendienstzentrum.

# **Aktualisieren der Kartendaten mit einer SD-Speicherkarte (DNX9240BT)**

 **1 Rufen Sie die Website www.garmin.com/** Kenwood auf. Wählen Sie "Order Map Updates" **(Kartenaktualisierungen bestellen), und befolgen Sie die Anweisungen zum Abwickeln des Online-Kaufs.**

 **2 Legen Sie die neue SD-Speicherkarte nach dem Erhalt in das Gerät ein, um die Karten zu verwenden. Das Navigationssystem erkennt und verwendet die Karten auf der SD-Speicherkarte automatisch.**

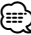

• Das Gerät startet möglicherweise neu, wenn Sie eine SD-Speicherkarte einlegen.

# **Aktualisieren der Kartendaten mit einer DVD**

- **1 Rufen Sie die Website www.garmin.com/** Kenwood auf. Wählen Sie "Order Map Updates" **(Kartenaktualisierungen bestellen), und befolgen Sie die Anweisungen zum Abwickeln des Online-Kaufs.**
- **2 Folgen Sie nach dem Erhalt der DVD der beigefügten Anleitung zur Installation der neuen Kartendaten.**

# **Benutzer- POIs (Points of Interest)**

Sie können Datenbanken mit Benutzer-POIs manuell laden. Diese werden von diversen Unternehmen über das Internet angeboten. Einige Benutzer-POI-Datenbanken enthalten Hinweise auf Punkte mit Blitzerkameras oder Schulen. Das Navigationssystem kann Sie warnen, wenn Sie sich einem solchen Punkt nähern.

# **ACHTUNG**

Garmin übernimmt keine Verantwortung für Folgen, die aus der Verwendung von Benutzer-POI-Datenbanken entstehen, oder für die Genauigkeit der Hinweise auf Blitzerkameras oder anderen Benutzer-POI-Datenbanken.

Nach dem Herunterladen der POI-Datenbank können Sie die POIs mithilfe von Garmin POI Loader auf einer SD-Speicherkarte oder DVD installieren. Laden Sie die POIs anschließend mithilfe der SD-Speicherkarte oder DVD. POI Loader steht unter www.garmin.com/products/ poiloader zur Verfügung. Weitere Informationen finden Sie in der Hilfe zu POI Loader. Klicken Sie auf **Hilfe**, um die Hilfedatei zu öffnen.

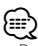

- Das Gerät startet möglicherweise neu, wenn Sie eine SD-Speicherkarte einlegen.
- Wenn Sie Benutzer-POIs in das Navigationssystem laden. werden eventuell zuvor gespeicherte Benutzer-POIs überschrieben.

# **Suchen von Benutzer-POIs**

Tippen Sie zum Anzeigen einer Liste der im Navigationssystem gespeicherten Benutzer-POIs auf **Zieleingabe** > **Extras** > **Benutzer-POIs**.

# **Löschen von Benutzer-POIs**

Tippen Sie zum Löschen aller Benutzer-POIs auf **Extras** > **Meine Daten** > **Eigene POIs** > **Alle löschen**. Tippen Sie zum Bestätigen auf **Ja**.

Um während der gesamten Betriebsdauer Ihrer Garmin-Produkte die neuesten kostenlosen Software-Updates (ohne Kartendaten) zu erhalten, besuchen Sie die Garmin-Website unter www.garmin.com/Kenwood.

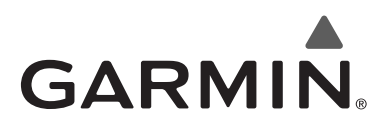

© 2009 Garmin Ltd. oder deren Tochterunternehmen

Garmin International, Inc. 1200 East 151st Street, Olathe, Kansas 66062, USA

Garmin (Europe) Ltd. Liberty House, Hounsdown Business Park, Southampton, Hampshire, SO40 9RB, Großbritannien

> Garmin Corporation No. 68, Jangshu 2nd Road, Shijr, Taipei County, Taiwan

> > www.garmin.com

Teilenummer 190-00971-90, Überarb. A

Garmin® und das Garmin-Logo sind eingetragene Marken von Garmin Ltd. oder deren Tochtergesellschaften und dürfen nicht ohne ausdrückliche Genehmigung von Garmin verwendet werden. NAVTEQ® ist eine Marke von NAVTEQ Inc. oder deren Tochtergesellschaften und ist in mindestens einem Land, einschließlich der USA, registriert. SD™ ist eine Marke der SD Card Association. Andere Firmennamen und Marken, die in diesem Dokument erwähnt werden oder auf die verwiesen wird, sind Eigentum ihrer jeweiligen Inhaber. Alle Rechte vorbehalten.

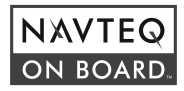